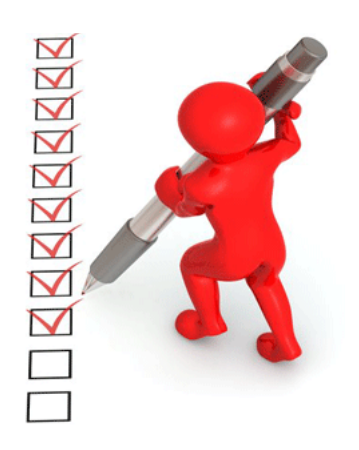

Standard Record Review IEP File Review **Checklist** 

- **Sign into the Data Management System (DMS) and go to the Attachment Section in the Compliance Tab**
- **Open the IEP Record Review Directions SY2021-22 to determine required number of IEPs in each age category**
- **Open the Standard Student List and EC Student List to select the active IEP files to review**
- **Upload IEP documents to the DMS\* for selected students**
- **Complete full record review in the DMS by June 1, 2022**
- **Corrections of any non-compliant sections must be completed, and new IEPs/amendments uploaded by June 1, 2022**

**Important: At 5:00 PM June 1, 2022, the data submission window closes and your access to these files in the DMS will be locked.** 

**<sup>\*</sup>Instructions for uploading IEPs for [Enrich](http://www.cde.state.co.us/cdesped/recordreviews_enrich) and [non-Enrich](http://www.cde.state.co.us/cdesped/recordreviews_non-enrich) users can be found under Resources on the [Directors' Corner of the CDE website](http://www.cde.state.co.us/cdesped/dircorner)**